# M40e and M160 PCG Installation Instructions

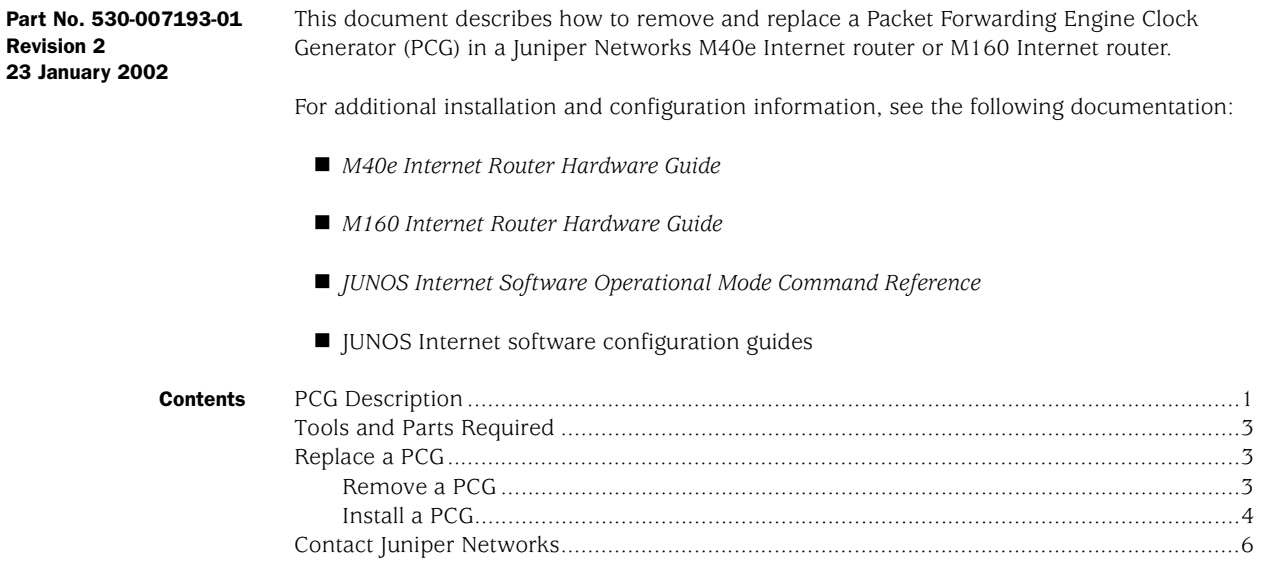

# <span id="page-0-0"></span>PCG Description

The router has two Packet Forwarding Engine Clock Generators (PCGs) installed in the slots at the rear of the chassis that are labeled PCG0 and PCG1, as shown in [Figure 1](#page-1-0). The PCGs generate a 125-MHz clock signal used to gate packet processing. During startup, the Routing Engine determines which PCG is master and which is backup, and the MCS relays the decision to the PCGs and to the modules and ASICs in the Packet Forwarding Engine that use the clock signal. The modules and ASICs then use only the signal from the master source.

PCGs are hot-pluggable. Removal or failure of the backup PCG does not affect router function. When the master PCG fails or is removed from the chassis, however, the Packet Forwarding Engine resets so that the components start using the signal from the other PCG (which becomes the master). Packet forwarding halts while there is no clock signal, because the Packet Forwarding Engine does not accept incoming packets.

• • • • • • • • • • • • • • • • • • • • • • • • • • • • • • • • • • • • • • • • • • • • • • • •

<span id="page-1-0"></span>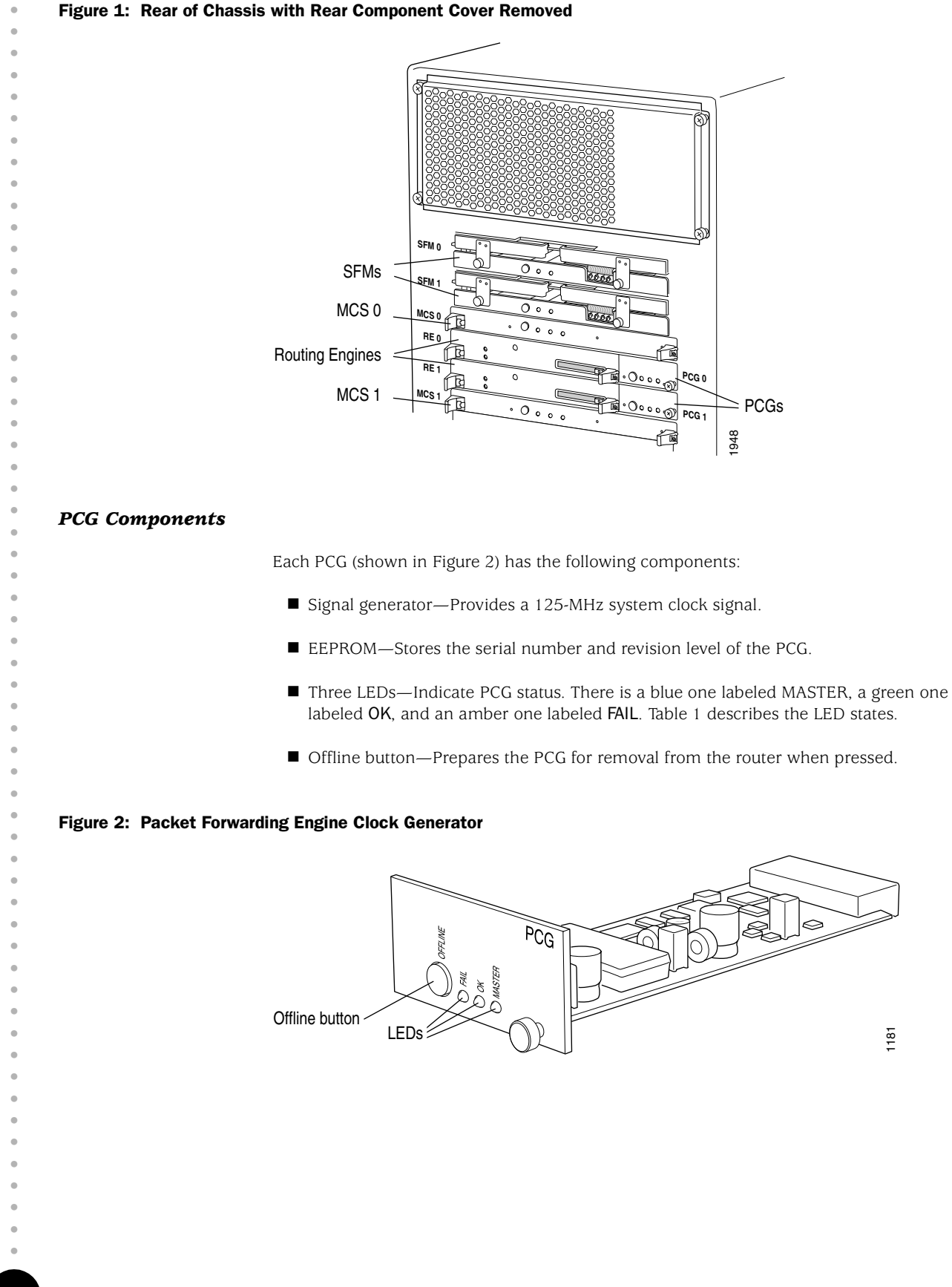

#### <span id="page-1-1"></span>M40e and M160 PCG Installation Instructions *2*

• • • • • • • • • • • • • • • • • • • • • • • • • • • • • • • • • • • • • • • • • • • • • • • • • • • • • • • • • •

#### <span id="page-2-3"></span>Table 1: States for PCG LEDs

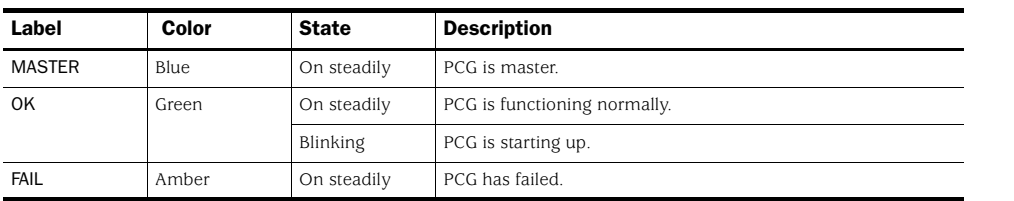

#### <span id="page-2-0"></span>Tools and Parts Required

To replace a PCG you need the following tools and parts:

- $\blacksquare$  Phillips  $(+)$  screwdriver, number 2
- Electrostatic bag or antistatic mat for each PCG removed
- ESD grounding wrist strap

### <span id="page-2-1"></span>Replace a PCG

The router has two Packet Forwarding Engine Clock Generators (PCGs) installed in the slots on the rear of the chassis that are labeled PCG0 and PCG1 and located to the right of the Routing Engine slots, as shown in [Figure 1](#page-1-0). Each PCG weighs approximately 1 lb (0.5 kg).

To replace a PCG, perform the following procedures:

- [Remove a PCG on page 3](#page-2-2)
- [Install a PCG on page 4](#page-3-0)

# <span id="page-2-2"></span>*Remove a PCG*

To remove a PCG, follow this procedure:

- <span id="page-2-4"></span>1. Place an electrostatic bag or antistatic mat on a flat, stable surface to receive the PCG.
- 2. Attach an ESD strap to your bare wrist and connect the strap to one of the ESD points on the chassis.
- 3. Remove the rear component cover by loosening the thumbscrews at its corners and pulling it straight off of the chassis.
- 4. Press and hold the offline button on the PCG faceplate until the amber LED labeled FAIL lights, which takes about 3 seconds.

(Keep in mind that if you are removing the master PCG, forwarding halts while the Packet Forwarding Engine resets so that the components start using the clock signal from the other PCG, which becomes the master. For more information, see ["PCG](#page-0-0)  [Description" on page 1.](#page-0-0))

5. Loosen the thumbscrew at the right edge of the PCG faceplate, using a Phillips screwdriver if necessary.

• • • • • • • • • • • • • • • • • • • • • • • • • • • • • • • • • • • • • • • • • • • • • • • • • • • • • • • • • • 6. Grasp the screw and slide the PCG about halfway out of the chassis (see [Figure 3\)](#page-3-1).

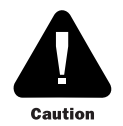

Be careful to slide the PCG straight out of the chassis to avoid bending any of the pins on the underside of the board.

7. Place one hand under the PCG to support it, slide it completely out of the chassis, and place it on the antistatic mat or in the electrostatic bag prepared in Step [1.](#page-2-4)

#### <span id="page-3-1"></span>Figure 3: Remove a PCG

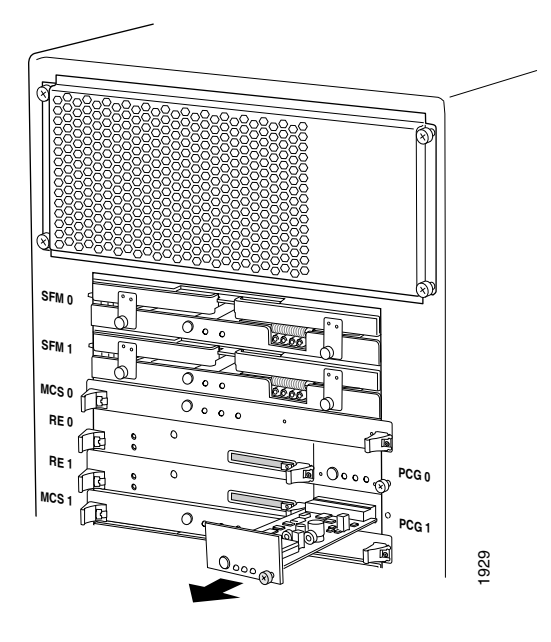

# <span id="page-3-0"></span>*Install a PCG*

To install a PCG, follow this procedure:

- 1. Attach an ESD strap to your bare wrist and connect the strap to one of the ESD points on the chassis.
- 2. Place one hand under the PCG to support it and grasp the thumbscrew on the faceplate with the other hand.
- 3. Align the rear of the PCG with the guides inside the chassis and slide it in completely (see [Figure 4\)](#page-4-0).
- 4. Tighten the thumbscrew on the faceplate, making sure that the PCG is seated properly.

• • • • • • • • • • • • • • • • • • • • • • • • • • • • • • • • • • • • • • • • • • • • • • • • • • • • • • • • • •

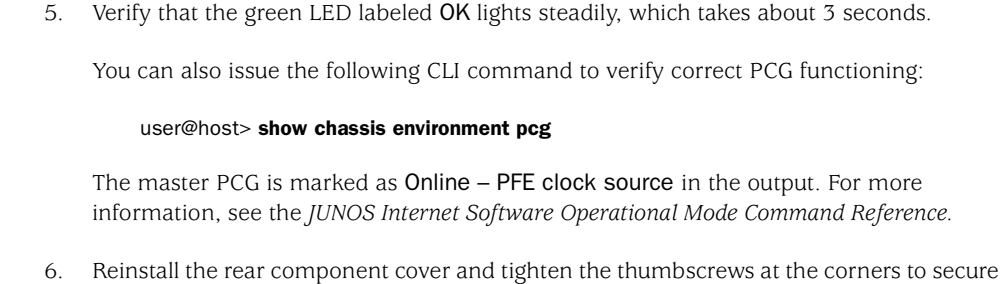

### <span id="page-4-0"></span>Figure 4: Install a PCG

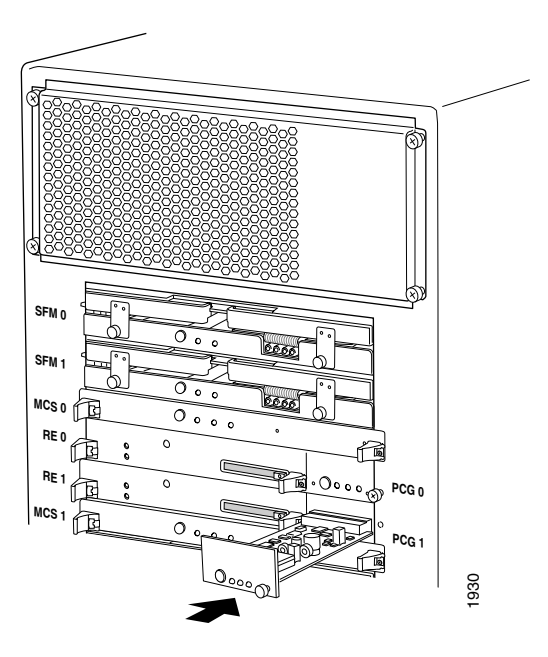

it to the chassis.

<span id="page-5-0"></span>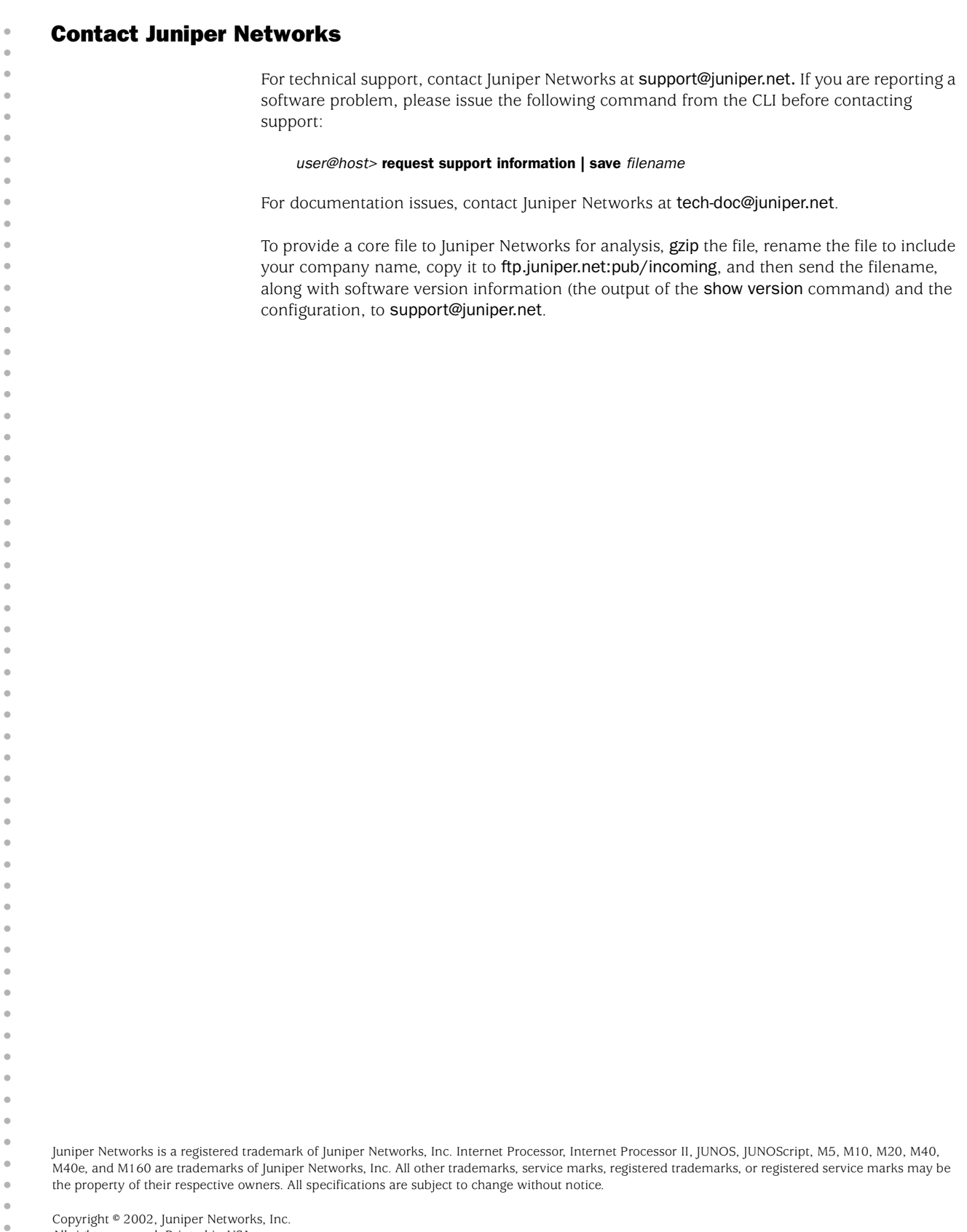

All rights reserved. Printed in USA.

•